When using any mobile device, such as a smartphone or tablet, type the URL of your district's MyEdBC in the **Address** bar of a Web browser. The logon screen for MyEdBC Mobile for teachers automatically appears.

Log on with your MyEdBC username and password to open MyEdBC Mobile for Teachers:

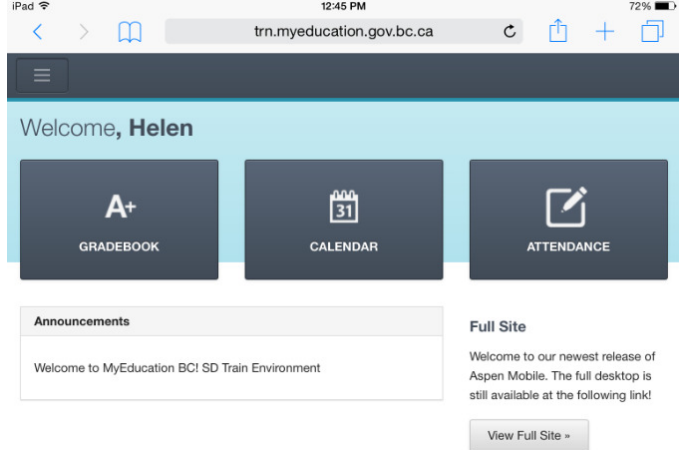

MyEdBC Mobile for Teachers is a touchscreen version of MyEdBC that you can use to...

- View your student's information.
- View your own information.
- Quickly take and post class attendance.
- Enter scores for assignments.

Use the following table to use MyEdBC Mobile for Teachers:

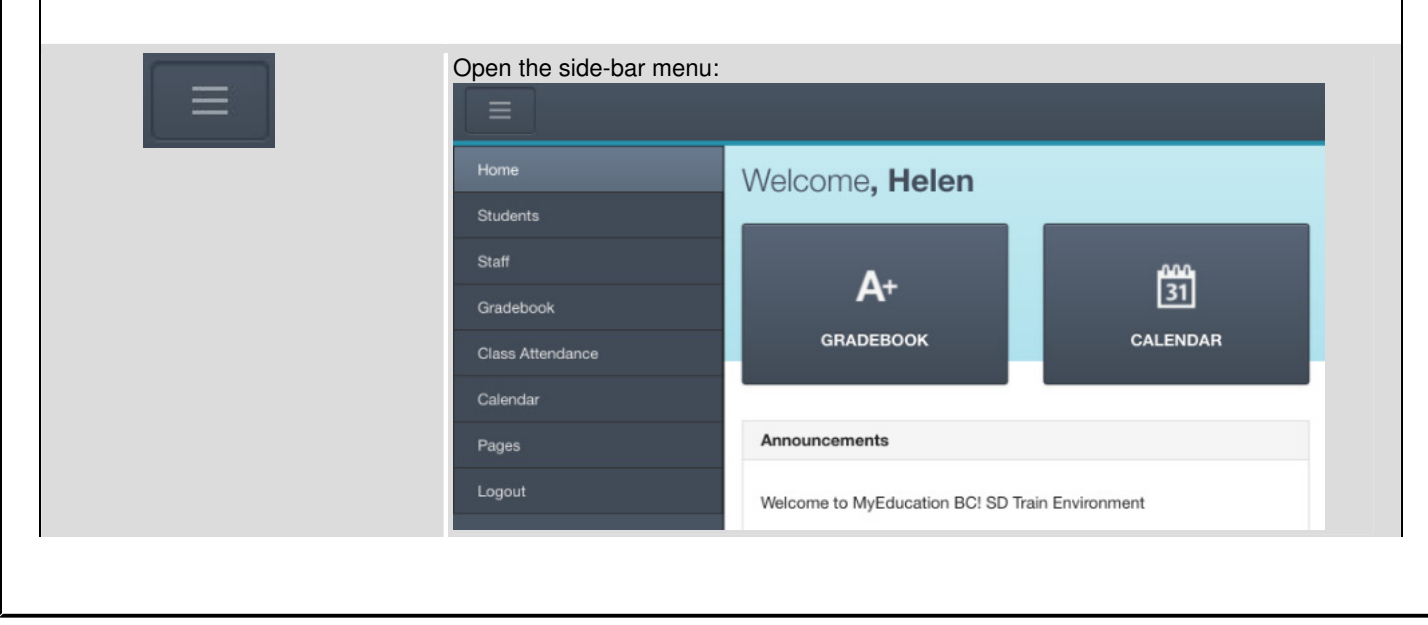

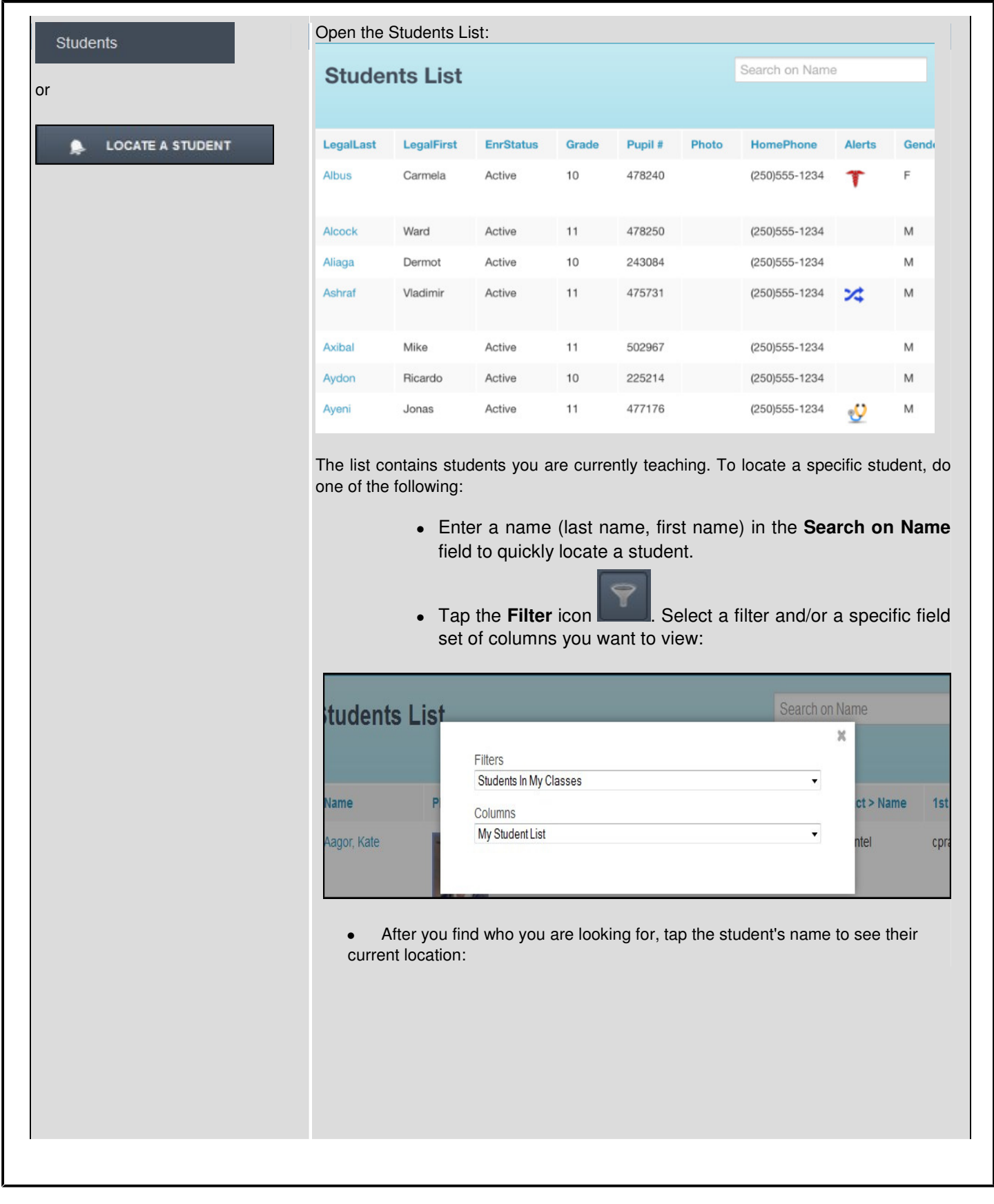

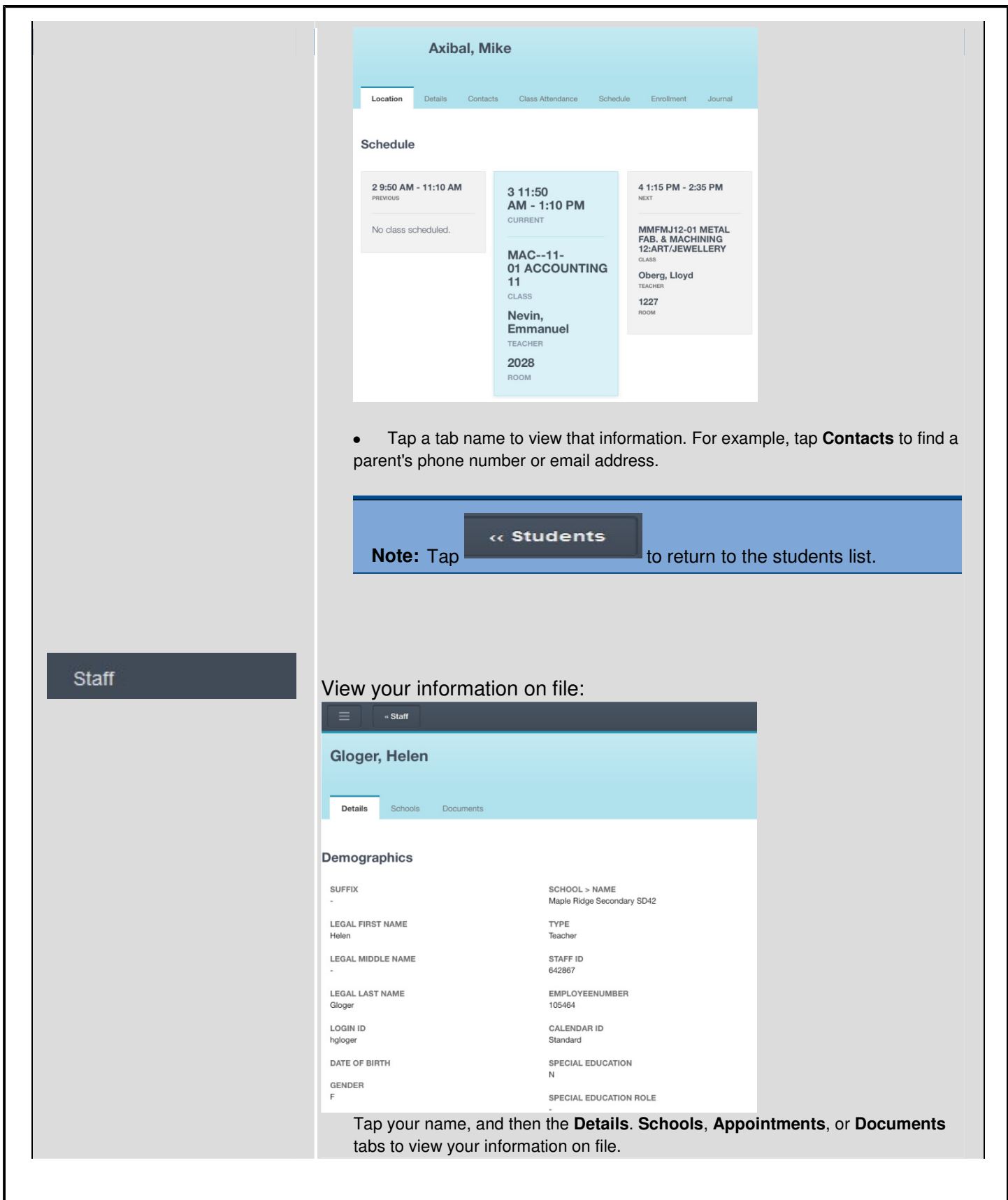

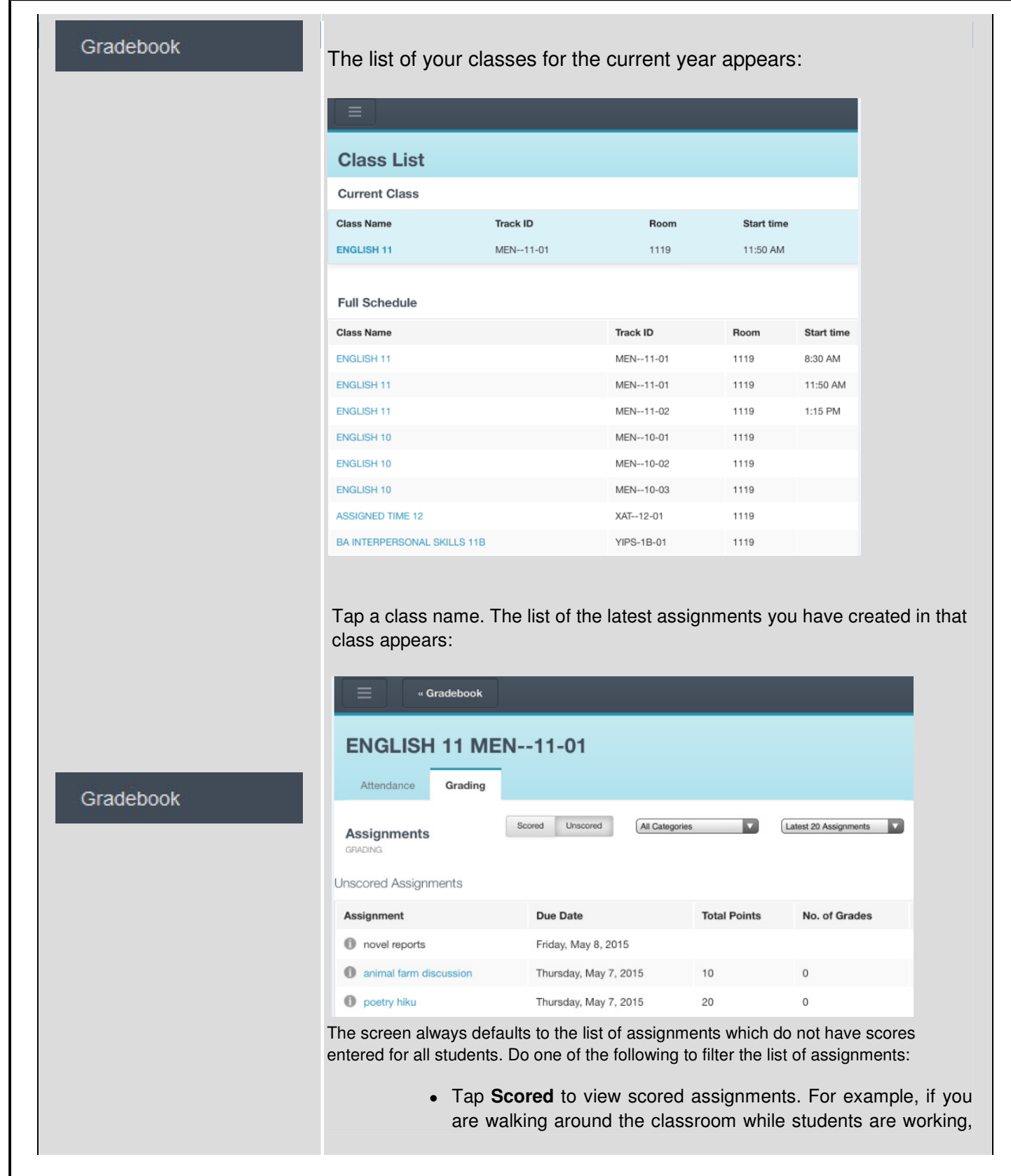

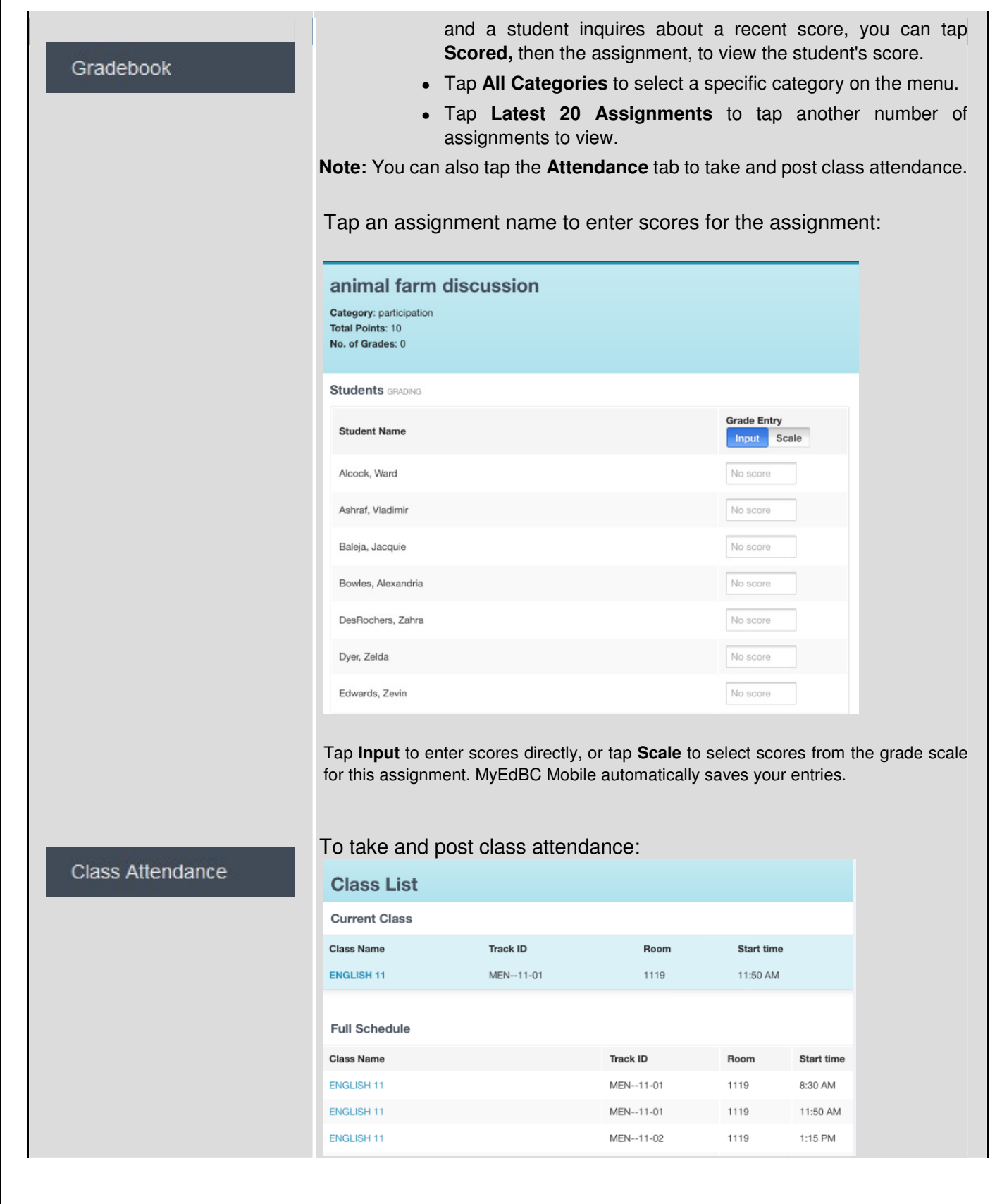

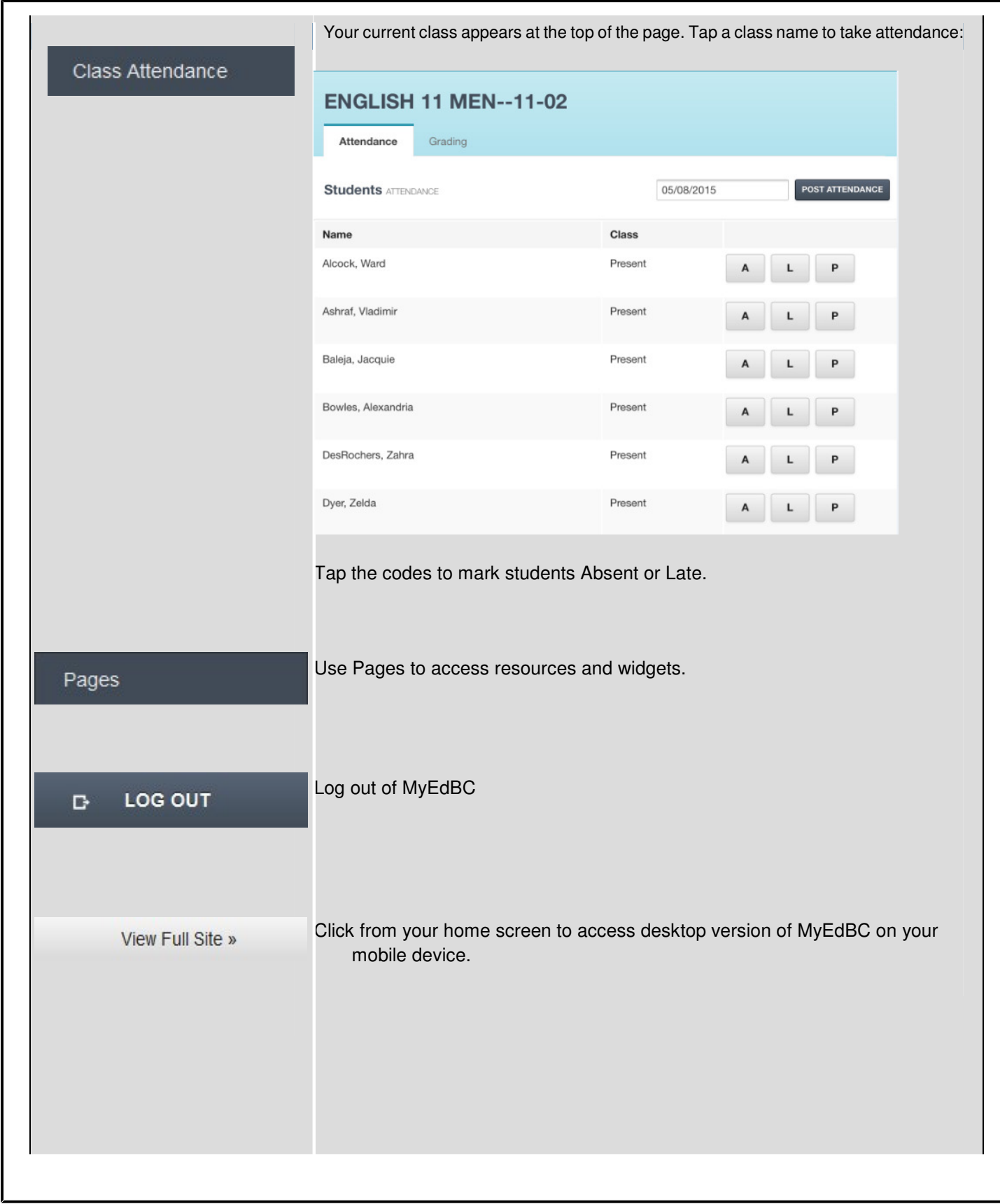